# PAIEMENT EN LIGNE

**Les factures émises par la Ville d'Épinal peuvent être réglées en ligne sur le site internet** www.tipi.budget.gouv.fr**. Avec ce service, de timbre postal ni de chéquier, les transactions sont enregistrées et les doubles paiements sont évités. Mode** 

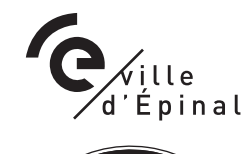

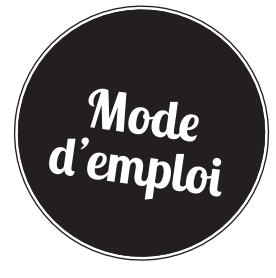

### Étape 0

En bas du document « avis des sommes à payer », sur le papillon détachable, je relève les deux numéros :

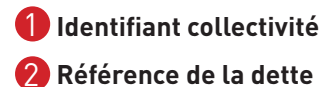

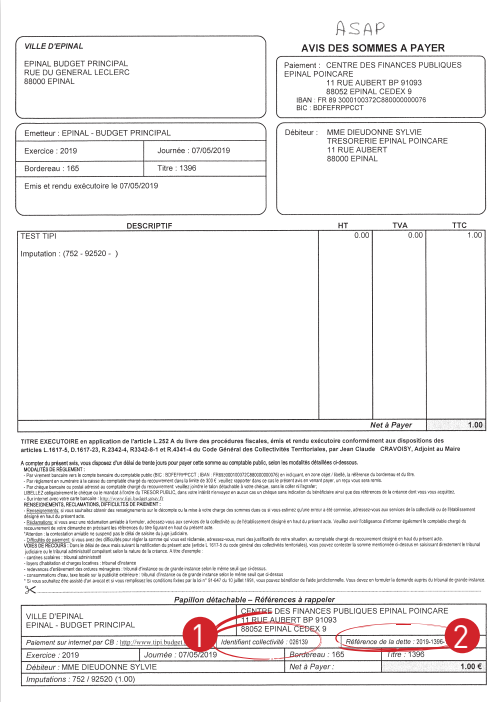

# Étape 2

Je me connecte sur le site de paiement en ligne du Centre des Finances Publiques à l'adresse : **http://www.tipi.budget.gouv.fr**

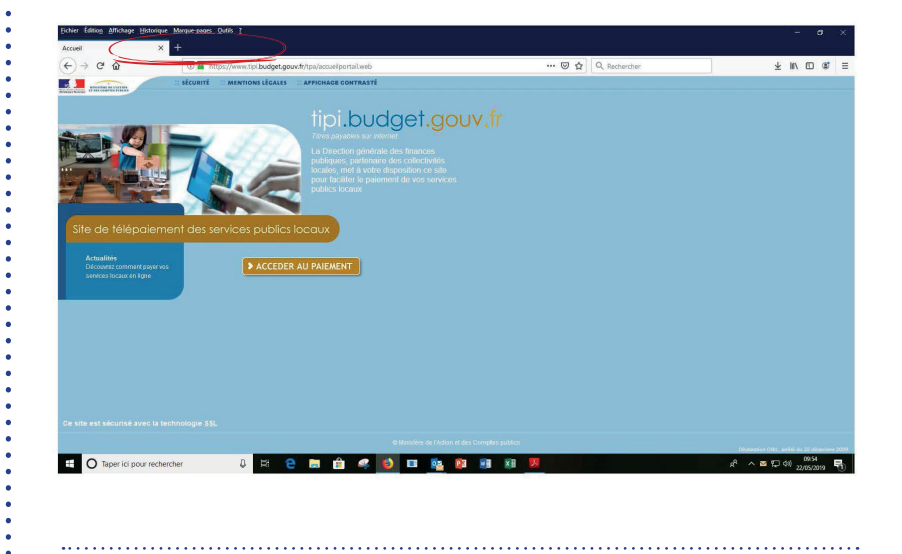

# Étape 3

Je renseigne l'identifiant collectivité (dans notre exemple : 026139) indiqué dans le bas de l'Avis des Sommes à Payer

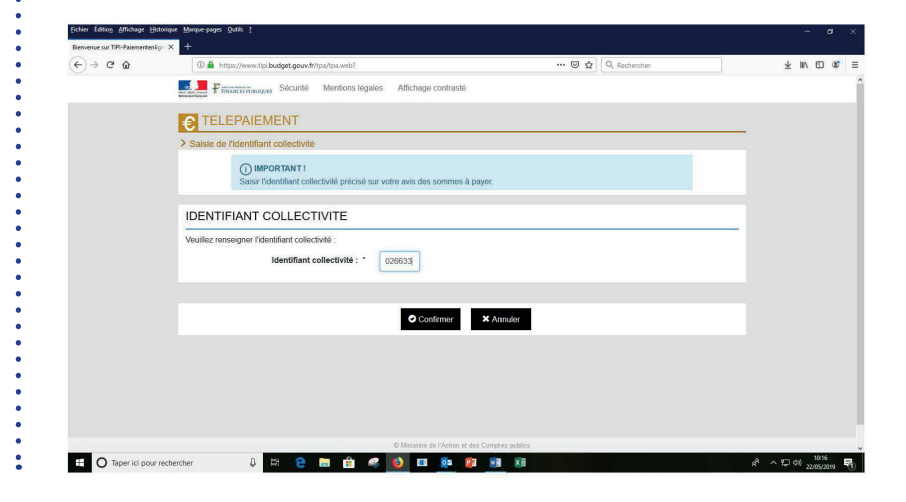

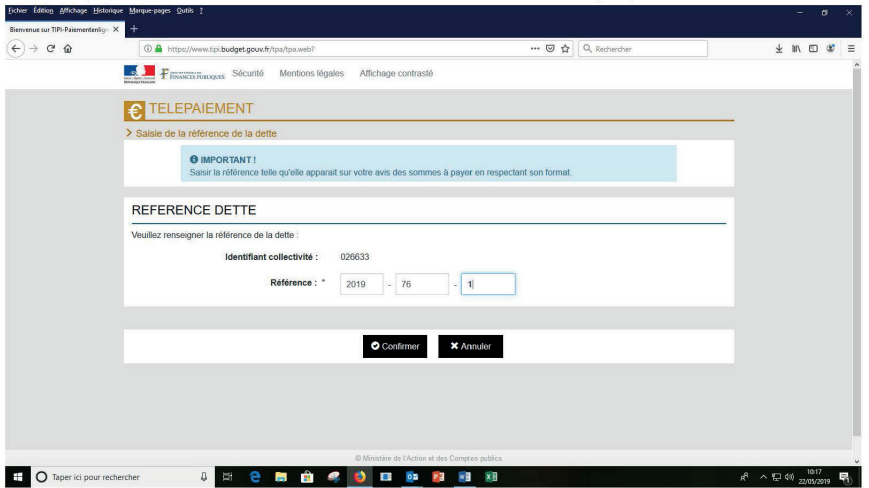

#### Étape 4

Je renseigne la référence de la dette (dans notre exemple : 2019-1396-1) inscrite dans le bas de l'Avis des sommes à payer.

# Étape 5

J'indique le montant « net à payer » de ma dette

#### Étape 6

Je renseigne mon adresse de courrier électronique afin de recevoir un e-mail avec le ticket de télé-paiement.

## Étape 7

Je choisis mon moyen de paiement : par prélèvement ou par carte bancaire. Je termine ma transaction selon les indications portées à l'écran.

#### Étape 8

À l'issue de la transaction, je peux imprimer un ticket de paiement et demander à le recevoir par courrier électronique. (Attention : ce ticket n'a pas valeur de quittance).

Avec Tipi, c'est sioux de payer en ligne !